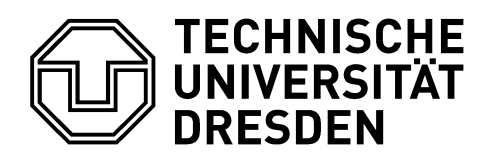

**Fakultät Maschinenwesen** Institut für Festkörpermechanik

Professur für Dynamik und Mechanismentechnik

# **MORPACK – Model Order Reduction PACKage**

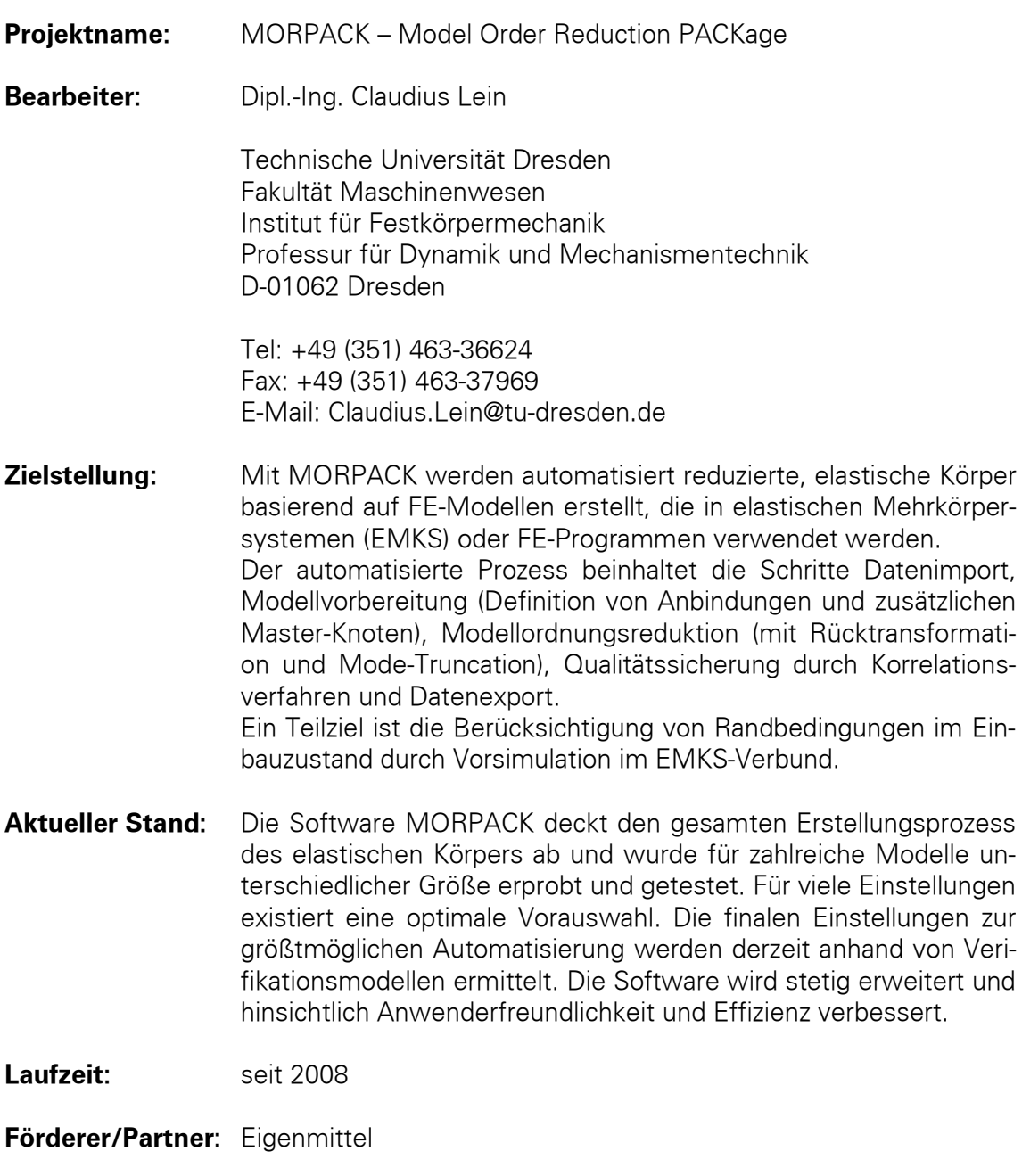

Die Verwendung elastischer Körper in elastischen Mehrkörpersystemen (EMKS) ist Stand der Technik, um dynamische Vorgänge in Maschinen und deren Antrieben realitätsnah simulieren zu können. Die Erstellung elastischer Körper ausgehend von FE-Modellen ist dabei ein wesentlicher Schritt, jedoch bisher wenig standardisiert. Der gesamte Ablauf von der Modellvorbereitung, über die Modellreduktion bis hin zum Export des reduzierten elastischen Körpers ist bislang mit einer Vielzahl von Teilschritten in unterschiedlichen Programmen verbunden, kaum automatisiert und aufgrund der Vielfalt an möglichen Einstellungen wenig anwenderfreundlich und sehr fehleranfällig. Mit der Software MORPACK wird dem begegnet, indem sämtliche Teilschritte und Einstellungen systematisiert werden. Alle Einstellungen werden automatisch und modellabhängig festgelegt, was zu einer größtmöglichen Automatisierung sowie Standardisierung führt.

MORPACK ist ein an der Professur entstandenes Werkzeug, um FE-Modelle mittels alternativer Reduktionstechniken zu reduzieren und durch Korrelationstechniken geeignet zu validieren. Mit MORPACK wird der gesamte Ablauf zur Erstellung eines elastischen Körpers in einem Werkzeug vereint. Die Erstellung erfolgt automatisiert mittels komfortabler Benutzeroberfläche und ist auf die speziellen Nutzeranforderungen im EMKS zugeschnitten. MORPACK agiert dabei als Schnittstelle zwischen FE-Programm und MKS-Software (Abbildung 1).

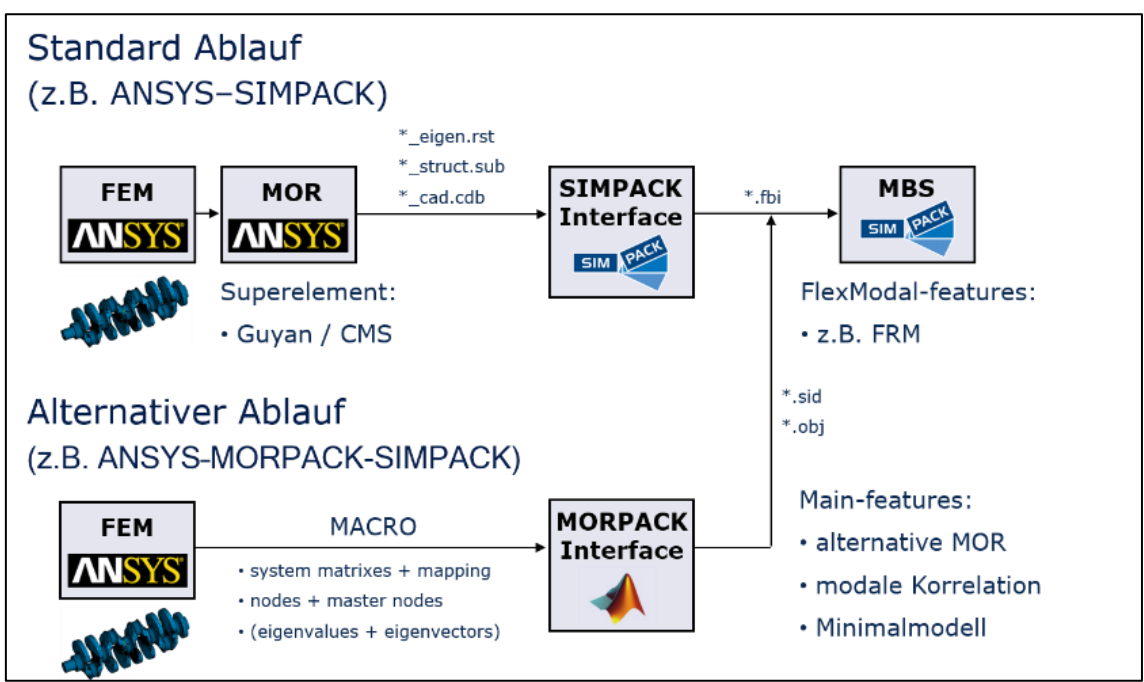

**Abbildung 1:** *Arbeitsablauf am Beispiel von ANSYS und SIMPACK mit herkömmlicher Software (oben) und mit MORPACK (unten)*

MORPACK ist komplett in MATLAB umgesetzt und derzeit noch Forschungsgegenstand. Die Software wird stetig erweitert und verbessert. Derzeit ist MORPACK nicht kommerziell erhältlich. Für forschungsnahe Zusammenarbeiten oder Studienarbeiten kann eine Testversion zur Verfügung gestellt werden. Gern übernehmen wir auch die Reduktion und Validierung von Modellen bis hin zur Erstellung elastischer Körper für SIMPACK im Rahmen einer Dienstleistung. Für Demonstrationen und die Beantwortung von Fragen stehen die Mitarbeiter der Professur jederzeit zur Verfügung.

MORPACK – Model Order Reduction PACKage (Dipl.-Ing. Claudius Lein) Seite 2 von 18

## **Veröffentlichungen**

**Lein, C.; Beitelschmidt, M.:** *Challenges in Modeling Flexible Bodies based on Experimental Data with Utilization in Elastic Multibody Simulation*. PAMM-Proceedings of Applied Mathematics and Mechanics, eingereicht 2017.

**Zhang, J.; Lein, C.; Beitelschmidt, M.:** *Model reduction methods with application to frequency-dependent viscoelastic finite element model*. Tagungsband 26th ISMA (International Conference on Noise and Vibration Engineering), Leuven, Belgien, pp. 1813-1827, 2016.

**Woller, J.; Lein, C.; Zeidler, R.; Beitelschmidt, M.:** *A Numerical Study of the Structure-Borne Sound Transmission of a Bogie*, Tagungsband Third International Conference on Railway Technology: Research, Development and Maintenance, Cagliari/Sardinien, Italien, April 2016.

**Beitelschmidt, M.; Vonstein, T.; Lein, C.:** *Verification and Optimization of Reduced FE-Models with Regard to Specific Boundary Conditions within the MBS-Assembly*, NAFEMS European Conference on Coupled MBS-FE Applications, Turin, Italien, Oktober 2015.

**Lein, C.; Beitelschmidt, M.:** *Back-Transformation into Physical Configuration Space after Model Order Reduction onto a General Subspace*. PAMM-Proceedings of Applied Mathematics and Mechanics, Vol. 15, No. 1, Oktober 2015.

**Lein, C.; Beitelschmidt, M.; Bernstein, D.:** *Improvement of Krylov-Subspace-Reduced Models by Iterative Mode-Truncation*, 8th Vienna International Conference on Mathematical Modelling, Wien, Februar 2015.

**Lein, C.; Beitelschmidt, M.:** *Comparative study of model correlation methods with application to model order reduction*. Tagungsband 26th ISMA (International Conference on Noise and Vibration Engineering), Leuven, Belgien, pp. 2683-2700, 2014.

**Lein, C.; Beitelschmidt, M***.: Impact of Geometry Simplification and Element Size on the FEM-MBS-Coupling-Process*, NAFEMS European Conference on Coupled MBS-FE Applications, Frankfurt, November 2013.

**Lein, C.; Beitelschmidt, M.:** *MORPACK-Schnittstelle zum Import von FE-Strukturen nach SIMPACK*, at-Automatisierungstechnik, Jahrgang 60 (2012) Heft 9, Oldenbourg Wissenschaftsverlag, München, pp. 547-559.

**Lein, C.; Beitelschmidt, M.:** *MORPACK-Schnittstelle zum Import von FE-Strukturen nach SIMPACK.* GMA-Fachausschuss 1.30, Salzburg, September 2011.

**Lein, C.; Beitelschmidt, M.:** *MORPACK interface for importing FE-structures into SIMPACK by using alternative MOR-methods*, SIMPACK User Meeting, Salzburg, Mai 2011.

**Koutsovasilis, P.; Beitelschmidt, M.:** *Model order reduction of finite element models: improved component mode synthesis*. Mathematical and Computer Modelling of Dynamical Systems, Volume 16, Ausgabe I, Februar 2010 , pp. 57-73.

**Koutsovasilis, P.:** *Model Order Reduction in Structural Mechanics - Coupling the Rigid and Elastic Multi Body Dynamics.* Dissertation, Technische Universität Dresden, 2009.

**Koutsovasilis, P.; Beitelschmidt, M.:** *MORPACK Toolbox for Coupling Rigid and Elastic Multibody Dynamics*. NAFEMS World Congress, 2009.

# **Überblick**

#### **Modellordnungsreduktion mit herkömmlicher FE-Software**

- 2 verfügbare Reduktionsmethoden: Guyan-Reduktion und Component-Mode-Synthesis (CMS), z.B. in ANSYS
- keine ausführliche Validierung
- keine Rückmeldung an den Benutzer
- keine Automatisierbarkeit

#### **Vorteile von MORPACK gegenüber herkömmlicher FE-Software**

- durch fortgeschrittene Reduktionsmethoden qualitativ besser reduzierte sowie kleinere Modelle als mit Standardverfahren
- Reduktionsqualität unabhängig von der Wahl der Master-Knoten
- effizientes Datenhandling
- große Auswahl an Methoden und Einstellungen für erfahrene Nutzer
- in zahlreichen Tests optimierte Standardeinstellungen für Einsteiger
- Verwendung gemessener Daten für elastische Körper mit Anwendung in EMKS

#### **Modulübersicht von MORPACK**

#### *Import-Modul:*

Schnittstellen für verschiedene Softwarepakete verfügbar (ABAQUS, ANSYS, NASTRAN, LsDyna, SALOME und SIMPACK) sowie Einlesen von Messdaten aus experimentellen Modalanalysen (z.B. ME-Scope und UFF)

#### *Anbindungs-Modul:*

automatische Definition von Anbindungen (starr/elastisch)

#### *Zusatzknoten-Modul:*

automatische und optimale Auswahl zusätzlicher Master-Knoten (für Korrelation und Reduktion)

#### *Reduktions-Modul:*

zahlreiche kombinierte Reduktionsmethoden zur Erstellung von Minimalmodellen (inkl. Rück-Transformation sowie Generierung von Zusatzmoden)

#### *Korrelations-Modul:*

zahlreiche Korrelationsmethoden zur Überprüfung der Anbindungsdefinition sowie der Reduktionsqualität (basierend auf modalen Daten, Übertragungsfunktionen und Systemmatrizen)

#### *Export-Modul:*

Modellexport nach SIMPACK, ANSYS, NASTRAN und LsDyna

#### *EMKS-Modul:*

einfacher räumlicher EMKS-Algorithmus in MATLAB zur Validierung von elastischen Körpern und Berücksichtigung von Randbedingungen im Einbauzustand (EMKS-Verbund)

#### **Weitere Eigenschaften von MORPACK**

- modulares Konzept für individuelle Lösungen
- implementiert in MATLAB mit komfortabler GUI sowie Batch-Modus
- interaktive Hilfe und Benutzerrückmeldung inkl. Plausibilitätskontrolle
- Modelle mit einem Freiheitsgrad größer 1 Mio. können auf herkömmlichen Desktop-PCs verarbeitet werden
- für größere Modelle besteht die Möglichkeit Out-of-Core Bibliotheken zu nutzen

| <b>Import</b>                   | <b>Anbindung</b>           | <b>MOR</b>             | <b>Export</b>                      |  |  |  |  |  |  |  |
|---------------------------------|----------------------------|------------------------|------------------------------------|--|--|--|--|--|--|--|
| Daten-<br>konvert.              | Such-<br>algorithmus       | zusätzliche<br>knoten  | Daten-<br>konvert.                 |  |  |  |  |  |  |  |
| <b>ANSYS</b>                    | starre/elast.<br>Anbindung | optimale<br><b>MOR</b> | <b>SIMPACK</b>                     |  |  |  |  |  |  |  |
| <b>NASTRAN</b><br><b>ABAQUS</b> | optimale<br>Anbindung      | Rück-<br>Transform.    | <b>ANSYS</b><br><b>EMKS-MATLAB</b> |  |  |  |  |  |  |  |
| Modell-Korrelation + Numerik    |                            |                        |                                    |  |  |  |  |  |  |  |
| <b>MORPACK</b>                  |                            |                        |                                    |  |  |  |  |  |  |  |

**Abbildung 2:** *Ablauf innerhalb MORPACK* 

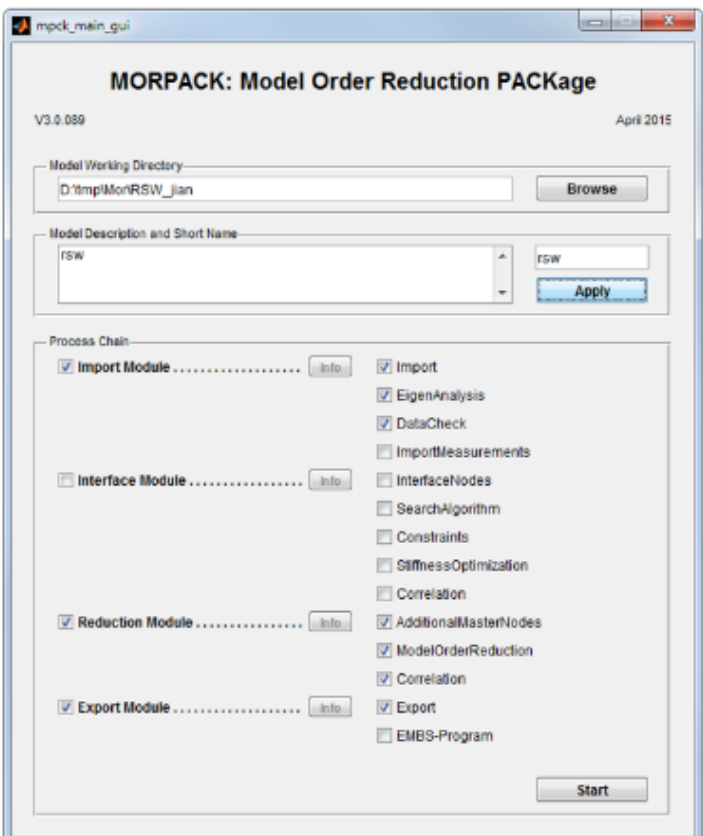

**Abbildung 3:** *MORPACK Start-GUI mit Modulen*

MORPACK – Model Order Reduction PACKage (Dipl.-Ing. Claudius Lein) Seite 5 von 18

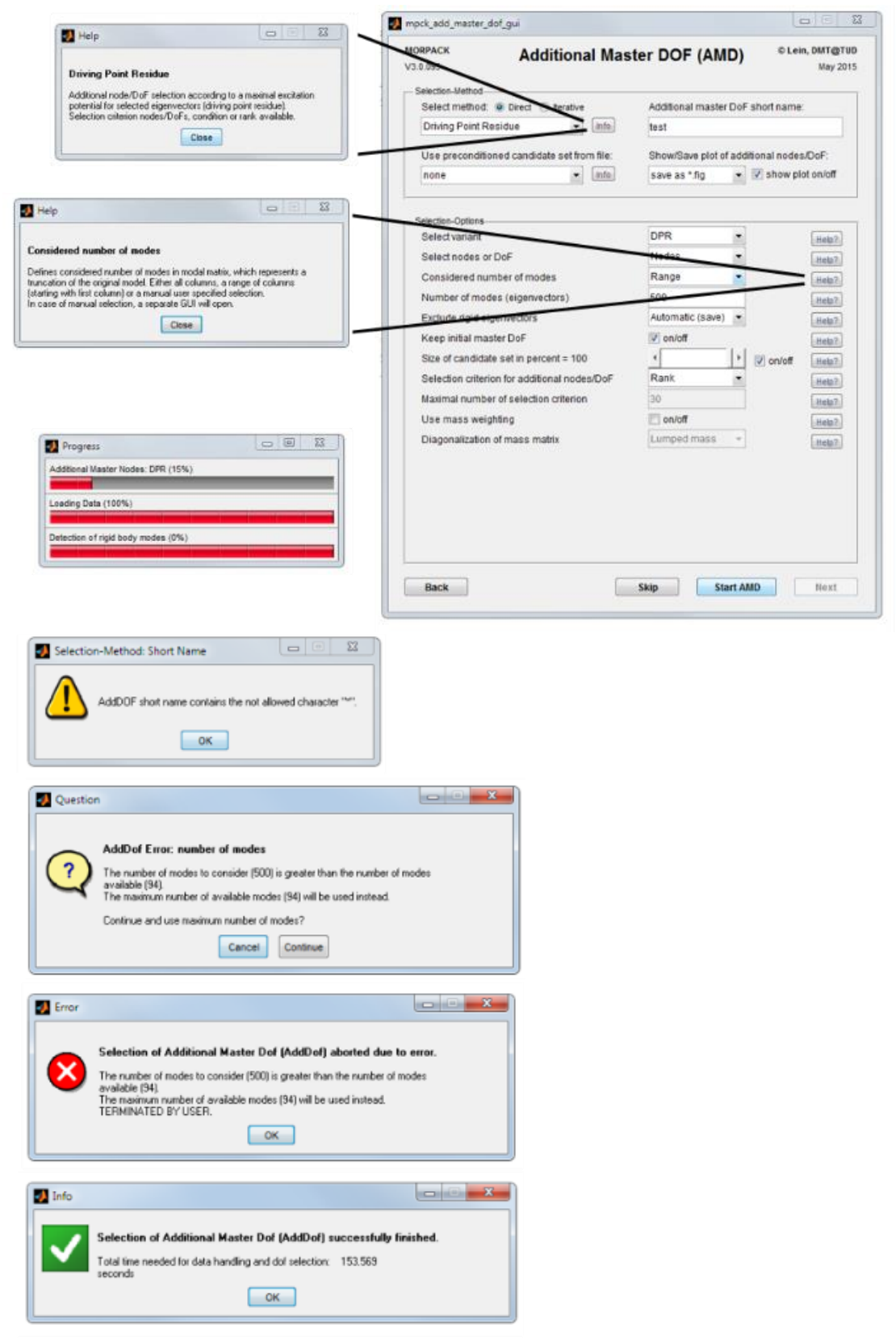

**Abbildung 4:** *Komfortables GUI mit interaktiver Hilfe und Benutzerrückmeldung*

MORPACK – Model Order Reduction PACKage (Dipl.-Ing. Claudius Lein) Seite 6 von 18

## **Import-Modul**

Das Import-Modul importiert FE-Daten aus den Softwarepaketen ABAQUS, ANSYS, NASTRAN, LsDyna und SALOME (Systemmatrizen, Knotenlisten und Knotenkoordinaten) sowie reduzierte FE-Modelle. Optional können auch die Ergebnisse aus der Modalanalyse eingelesen werden. Für den Datenexport aus den FE-Programmen kommen Makros zum Einsatz. Weiterhin können auch Daten aus experimentellen Modalanalysen importiert werden (z.B. ME-Scope und UFF-Dateien).

- Schnittstellen zu ABAQUS, ANSYS, NASTRAN, LsDyna, SALOME, ME-Scope
- automatischer Datenimport via Makros
- Definition verschiedener Dämpfungsmodelle oder Import von Dämpfungsmatrizen
- Berechnung der Modalanalyse oder Import modaler Daten
- automatische Überprüfung der importierten Daten auf Plausibilität
- Animation eines knotenbasierten Netzes (unabhängig vom FE-Netz)

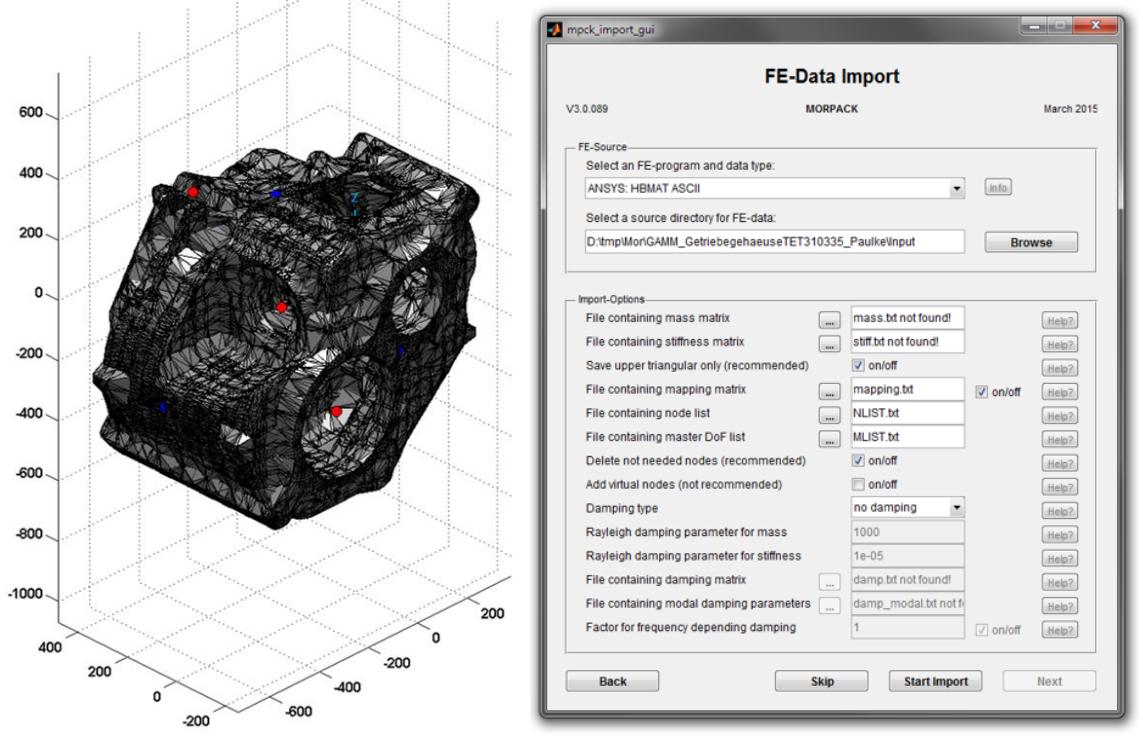

**Abbildung 5:** *Import mit GUI am Beispiel eines Getriebegehäuses*

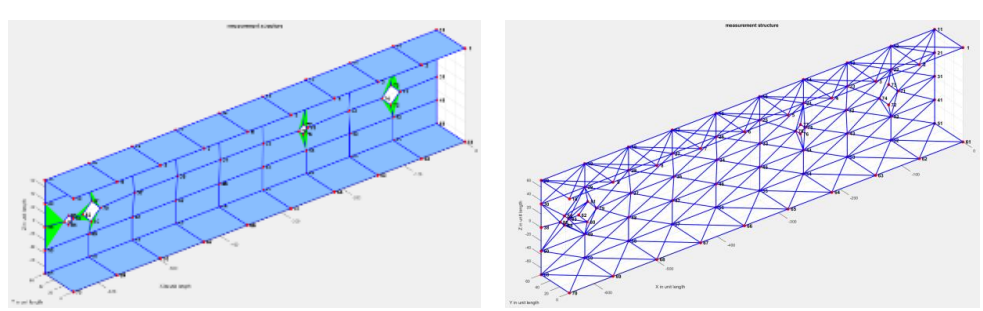

MORPACK – Model Order Reduction PACKage (Dipl.-Ing. Claudius Lein) Seite 7 von 18 **Abbildung 6:** *Import von ME-Scope Daten eines Trägers*

## **Anbindungs-Modul**

Im Anbindungs-Modul werden Anbindungen zwischen FE-Struktur und Master-Knoten definiert. Dies ist zwingend notwendig, da im EMKS Schnittstellenknoten mit 6 freien Koordinaten benötigt werden. Die Anbindungsdefinition ist ein wesentlicher Aspekt und beeinflusst das Modellverhalten maßgeblich. Die Erstellung in herkömmlicher FE-Software ist unübersichtlich und daher fehleranfällig.

- automatische Erstellung starrer oder elastischer Anbindungen
- Knoten-Suchalgorithmus zur automatischen Auswahl von FE-Strukturknoten je nach Anbindungstyp (Lager, Fläche, Umfang, etc.)
- Optimierung der Anbindungsdefinition
- automatische Korrelation des modifizierten Modells gegenüber dem Ausgangsmodell

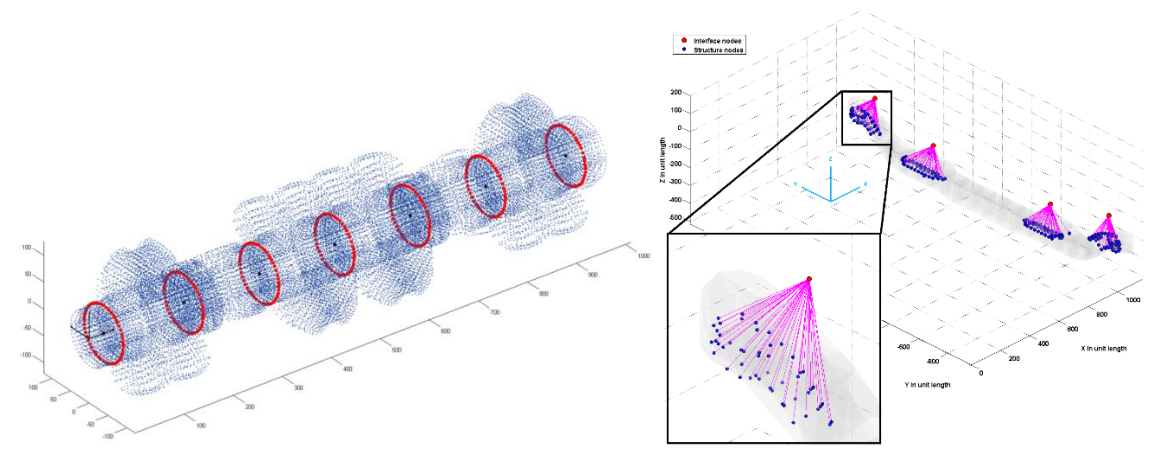

**Abbildung 7:** *Anbindungsdefinition am Beispiel einer Kurbelwelle und einer Achse*

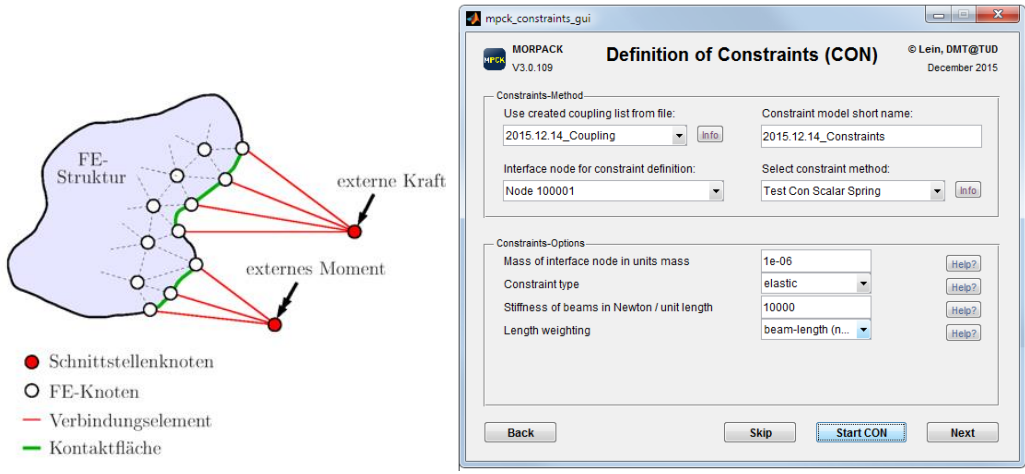

**Abbildung 8:** *Anbindungsdefinition Prinzip und GUI*

## **Zusatzknoten-Modul**

Mittels des Zusatzknoten-Moduls werden zusätzliche Master-Knoten für Korrelationszwecke sowie für bestimmte Reduktionsverfahren definiert. Hierfür stehen 7 direkte und 8 iterative Verfahren zur Verfügung. Diese basieren unter anderem auf energetischen Zusammenhängen. Eine automatische Auswahl hinsichtlich der linearen Unabhängigkeit von Eigenmoden ist möglich.

- direkte Algorithmen (z.B. MKE)
- iterative Algorithmen (z.B. EfI)
- bei den iterativen Algorithmen sind expandierende und reduzierende Verfahren möglich
- automatisierte und optimale Auswahl anhand verschiedener Qualitätsmaße
- Animation der gewählten Knoten

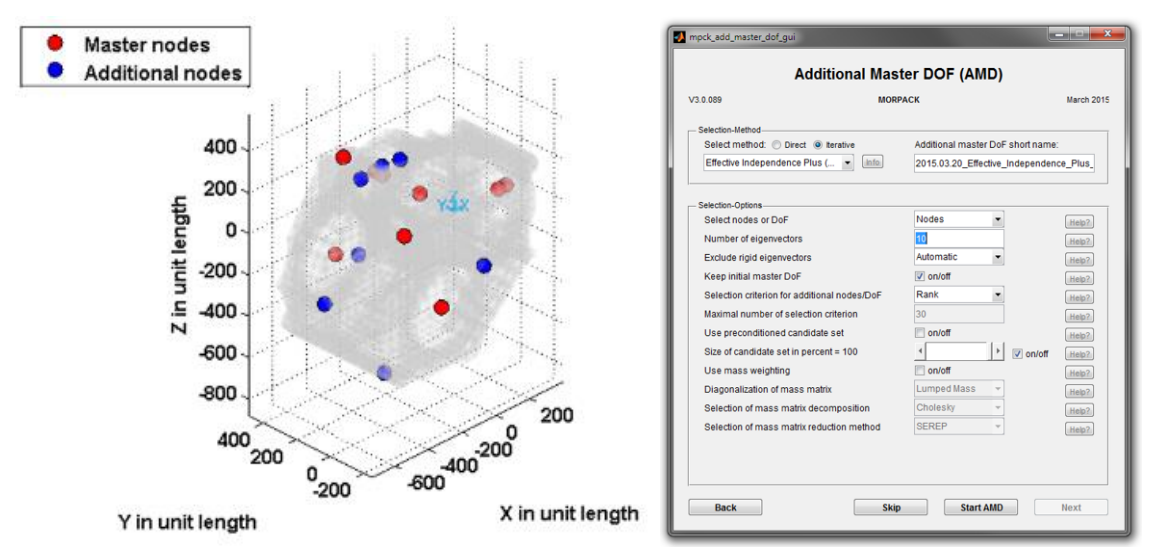

**Abbildung 9:** *Auswahl von Zusatzknoten mit GUI am Beispiel eines Getriebegehäuses*

## **Reduktions-Modul**

Das Herzstück von MORPACK stellt das Reduktions-Modul dar. Insgesamt 12 Basismethoden aus der Gruppe der herkömmlichen und modernen Verfahren stehen zur Verfügung. Durch geeignete Kombination (Mehrschrittverfahren) sind 6 weitere Verfahren möglich, wodurch Minimalmodelle generiert werden können. Für die Berechnung kann aus 8 Solvern ausgewählt werden, wobei pro Reduktionsverfahren ein geeigneter Solver vorgeschlagen wird.

#### **Features:**

- herkömmliche Reduktionsverfahren (z.B. Guyan, CMS, IRS, SEREP)
- moderne Verfahren (z.B. Krylov-Unterraumverfahren, Balanciertes Abschneiden 2. Ordnung)
- Erzeugung von Minimalmodellen durch Mehrschrittverfahren und Mode-Truncation
- Erzeugung zuverlässiger Modelle durch Konvergenz-Kriterium
- Verfahren mit semi-automatischer Parameterwahl (z.B. Krylov-Unterraumverfahren mit Konvergenz-Kriterium)
- große Auswahl an Methoden und Einstellungen für erfahrene Nutzer sowie optimierte Standardeinstellungen für Einsteiger
- Rück-Transformation in den Anschauungsraum für eine physikalische Interpretierbarkeit des reduzierten Modells
- Definition von Zusatzmoden (z.B. FRM)

|                                                                 |                  |                           |                           |                  |                           |  | mpck_mor_gui                                                                         |                |                             | <b>Report Follows</b> |  |
|-----------------------------------------------------------------|------------------|---------------------------|---------------------------|------------------|---------------------------|--|--------------------------------------------------------------------------------------|----------------|-----------------------------|-----------------------|--|
|                                                                 |                  |                           |                           |                  |                           |  | <b>Model Order Reduction (MOR)</b>                                                   |                |                             |                       |  |
|                                                                 |                  |                           |                           |                  |                           |  | V3.0.089<br><b>MORPACK</b>                                                           |                |                             | March 2015            |  |
|                                                                 |                  |                           |                           |                  |                           |  | MOR-Method-                                                                          |                |                             |                       |  |
|                                                                 |                  |                           |                           |                  |                           |  | Select method: @ 1-Step @ 2-Step<br><b>KSM-rational</b><br>info.<br>٠                |                | MOR short name:             |                       |  |
|                                                                 |                  |                           |                           |                  |                           |  |                                                                                      |                | 2015.03.20_KSM-rational     |                       |  |
|                                                                 |                  |                           |                           |                  |                           |  | Use constraints / interface nodes from file:<br>Use additional master dof from file: |                |                             |                       |  |
|                                                                 |                  |                           |                           |                  |                           |  | none                                                                                 | Info.<br>٠     | none                        | info.<br>۰            |  |
|                                                                 |                  |                           |                           |                  |                           |  |                                                                                      |                |                             |                       |  |
|                                                                 |                  |                           |                           |                  |                           |  | <b>MOR-Options</b>                                                                   |                |                             |                       |  |
|                                                                 |                  |                           |                           |                  |                           |  | start frequency                                                                      |                |                             | Help?                 |  |
|                                                                 |                  |                           |                           |                  |                           |  | end frequency                                                                        |                | 2000                        | Help2                 |  |
|                                                                 |                  |                           |                           |                  |                           |  | use damp matrix for reduction process                                                |                | $\Box$ on/off               | Help?                 |  |
|                                                                 |                  |                           |                           |                  |                           |  | option mode                                                                          |                | manual                      | Help?                 |  |
|                                                                 |                  |                           |                           |                  |                           |  | number of expansion points                                                           |                | 4                           | Help2                 |  |
|                                                                 |                  |                           |                           |                  |                           |  | mode of error detection                                                              |                | mode truncatio              | Help?                 |  |
|                                                                 |                  |                           |                           |                  |                           |  | error value used for mode truncation                                                 |                | error of natural f<br>0.001 | Help?                 |  |
|                                                                 |                  | semi-                     | nicht-                    |                  |                           |  | error limit                                                                          |                | 2*number of eig -           | Help2.                |  |
| <b>Basismethoden</b>                                            | physikal.        | physikal.                 | physikal.                 | <b>ANSYS</b>     | <b>MORPACK</b>            |  | mode of reduced (reference) dim.<br>reduced or reduced reference dimension           |                | 50                          | Help?                 |  |
| <b>Static Reduction</b><br>Guyan                                | $\boldsymbol{x}$ |                           |                           | $\boldsymbol{x}$ | $\mathbf{x}$              |  |                                                                                      |                |                             | Help?                 |  |
| <b>Dynamic Reduction</b><br><b>Dynamic</b>                      | $\boldsymbol{x}$ |                           |                           |                  | X                         |  | Solver-<br>Select a LSE-solver:                                                      |                | Select a EVP-solver:        |                       |  |
| Standard Improved Reduction System Method<br>IRS                | $\mathbf x$      |                           |                           |                  | X                         |  | LUILDL+Direct                                                                        | info.<br>٠     | Auto                        | Info<br>$\sim$        |  |
| System Equivalent Reduction Expansion Process<br><b>SEREP</b>   |                  | $\mathbf{x}$              |                           |                  | X                         |  | auto<br><b>Method of Ordering</b>                                                    | ٠<br>Help      | Accuracy $= 50$             | Help                  |  |
| Component Mode Synthesis<br><b>CMS / Craig-Bampton Method</b>   |                  | $\mathbf{x}$              |                           | $\mathbf{x}$     | X                         |  | Save Memory                                                                          | on/off<br>Help |                             |                       |  |
| Kombinationen aus IRS / CMS / KSM<br>ICMS / KCMS / IKCMS        |                  | $\boldsymbol{\mathsf{x}}$ |                           |                  | X                         |  |                                                                                      |                |                             |                       |  |
| Krylov Subspace Method<br><b>KSM / Rational KSM / Block-KSM</b> |                  |                           | $\boldsymbol{\mathsf{x}}$ |                  | $\boldsymbol{\mathsf{x}}$ |  |                                                                                      |                |                             |                       |  |
| Second Order Balanced Truncation<br>SOBT / frequency-weighting  |                  |                           | $\mathbf x$               |                  | $\boldsymbol{x}$          |  | Back                                                                                 | Skip           | <b>Start MOR</b>            | Next                  |  |

**Abbildung 10:** *Modellreduktionsverfahren mit GUI*

# **Korrelations-Modul**

Ein wesentlicher Punkt des Ablaufs ist die Qualitätssicherung. Im Korrelations-Modul kann zwischen originalem und reduziertem Modell, zwischen zwei reduzierten Modellen oder zwischen zwei originalen Modellen unterschieden werden. Ein Abgleich mit importierten Messdaten ist ebenso möglich. Für die Korrelation stehen über 60 Verfahren zur Verfügung. Wichtig ist dabei die Modellaufbereitung, was eine zuverlässige Detektion der Starrkörpermoden und eine Dimensionsanpassung umfasst. Durch die Korrelation von Modellen basierend auf einer kleineren Dimension, können auch sehr große Modelle schnell und zuverlässig korreliert werden. Weiterhin werden durch Mode-Pairing und Linearkombination die Moden der unterschiedlichen Modelle korrekt und zuverlässig zugewiesen.

## **Features:**

- eigenfrequenzbezogene Verfahren (z.B. NRFD)
- eigenvektorbezogene Verfahren (z.B. MAC und Varianten)
- frequenzgang-bezogene Verfahren (z.B. FDAC)
- Matrizenkriterien (z.B. MMA)
- automatische Detektion von Starrkörpermoden
- automatische Dimensionsanpassung
- Korrelation basierend auf Zwischendimension ermöglicht die schnelle Bewertung sehr großer Modelle
- Mode-Pairing und Linearkombination zur Modenzuordnung und Berücksichtigung einer Phasenverschiebung bei Achsensymmetrie
- statistische Auswertung und automatische Ermittlung korrelierter Moden (zulässiger Frequenzbereich)
- Animation der Schwingungsformen

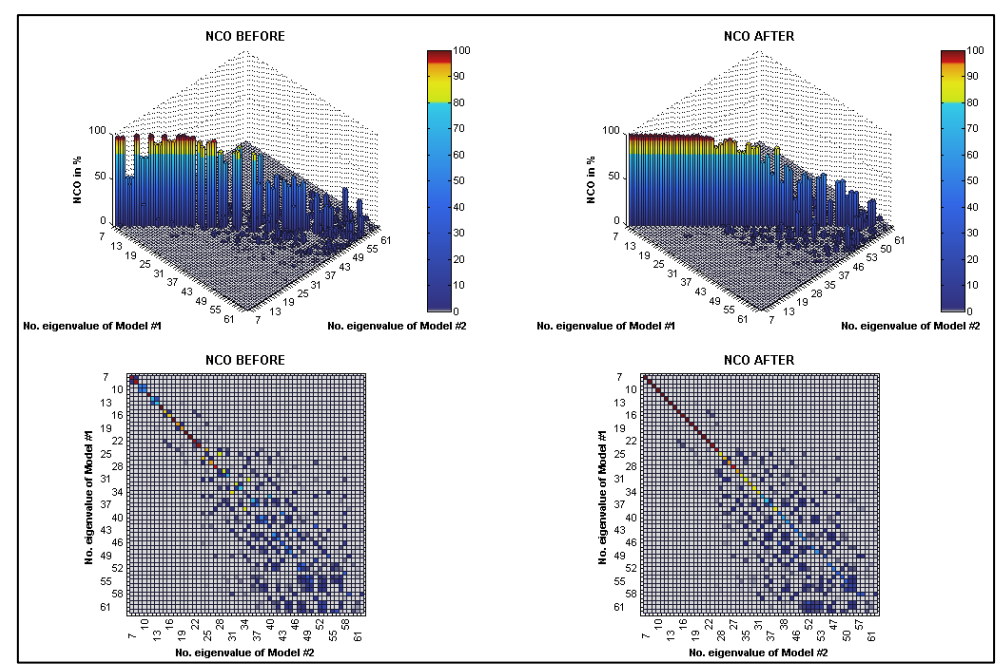

**Abbildung 11:** *Einfluss von Mode-Pairing und Linearkombination*

MORPACK – Model Order Reduction PACKage (Dipl.-Ing. Claudius Lein) Seite 11 von 18

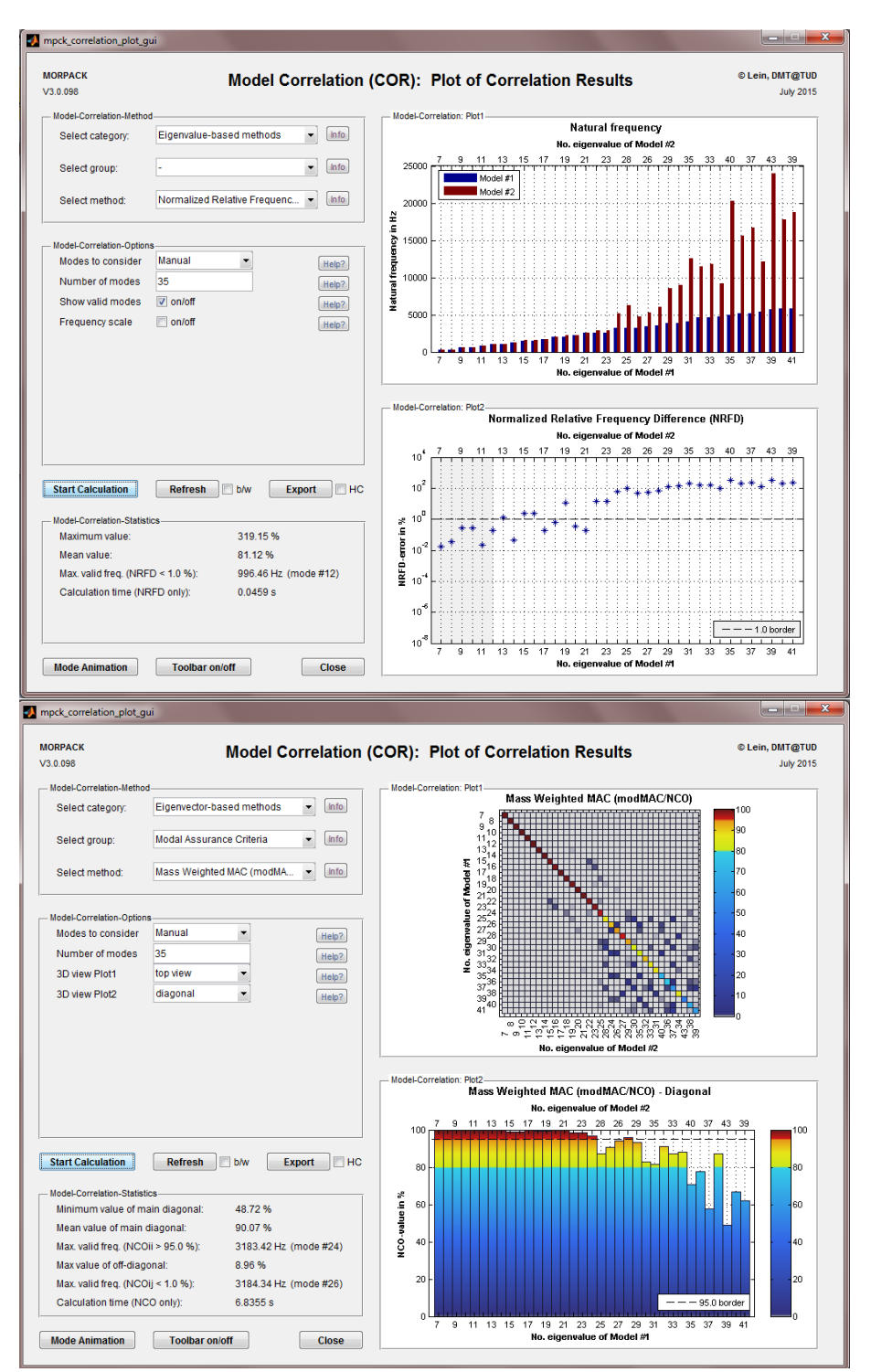

**Abbildung 12:** *Modellkorrelation GUIs (NRFD oben und NCO unten)*

#### **Export-Modul**

Der letzte Schritt ist der Export des elastischen Körpers nach SIMPACK, ANSYS, NASTRAN oder LsDyna. Das Export-Modul bietet die Möglichkeit, die relevanten Ansatzfunktionen (Moden) automatisch auszuwählen, die Einheiten zu konvertieren und die Art der Dämpfung zu wählen. Eine graphische Repräsentation des reduzierten Modells kann ebenso exportiert werden. Darüber hinaus kann in einem integrierten EMKS-Programm in MATLAB eine Voranalyse des Einbauzustandes durchgeführt werden, um relevante Moden festzulegen (siehe EMKS-Modul).

- Schnittstellen zu SIMPACK, ANSYS, NASTRAN
- optimale Auswahl der Ansatzfunktionen (Moden)
- **Einheitenkonvertierung**
- verschiedene Dämpfungsmodelle
- graphische Repräsentation des reduzierten Modells
- Berücksichtigung der Einbausituation bzw. der Randbedingungen und Auswahl relevanter Moden

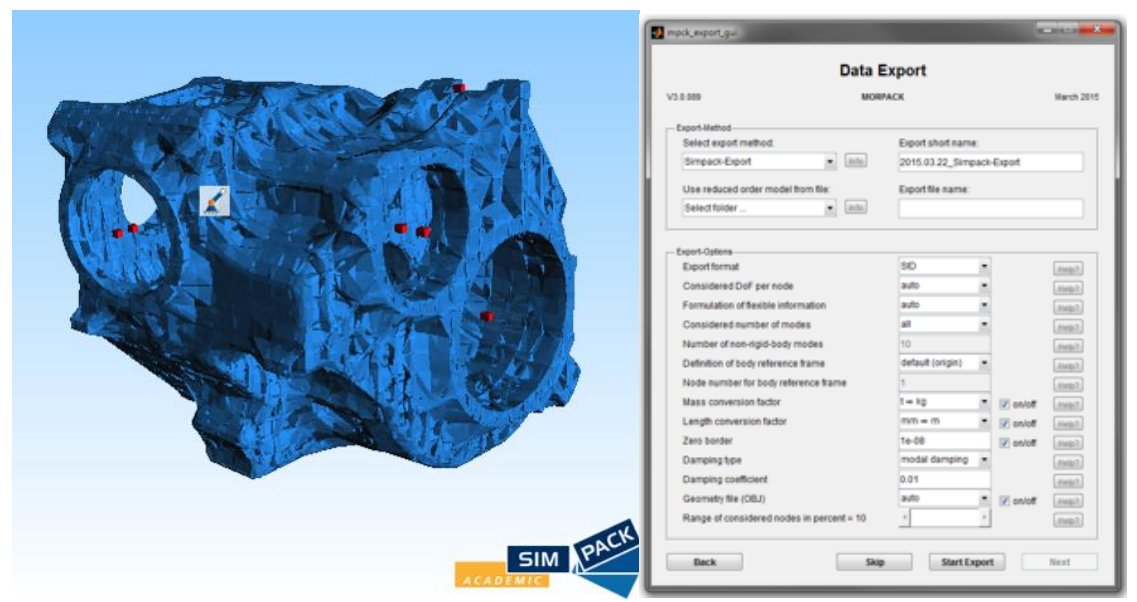

**Abbildung 13:** *Export mit GUI am Beispiel eines Getriebegehäuses*

#### **EMKS-Modul**

Die Erstellung eines elastischen Körpers basierend auf einem FE-Modell ohne Randbedingungen ist oftmals nicht sinnvoll und führt zu verfälschten Ergebnissen. Daher ist die Berücksichtigung von Randbedingungen im Einbauzustand durch Vorsimulation im EMKS-Verbund ein wesentlicher Schritt zur Verbesserung der Qualität des elastischen Körpers. Dies ist mit Hilfe des EMKS-Moduls möglich, wobei für eine einfache Topologie der Einbauzustand vorsimuliert wird.

#### **Features:**

- räumliches EMKS-Programm in MATLAB
- Simulation eines elastischen Körpers mit angehangenen Starrkörpern
- beliebige Kombination von Gelenken und Kraftelementen
- Standardsimulationsszenarien
- automatische Auswertung und Anpassung des elastischen Körpers
- Postprocessing und Animation

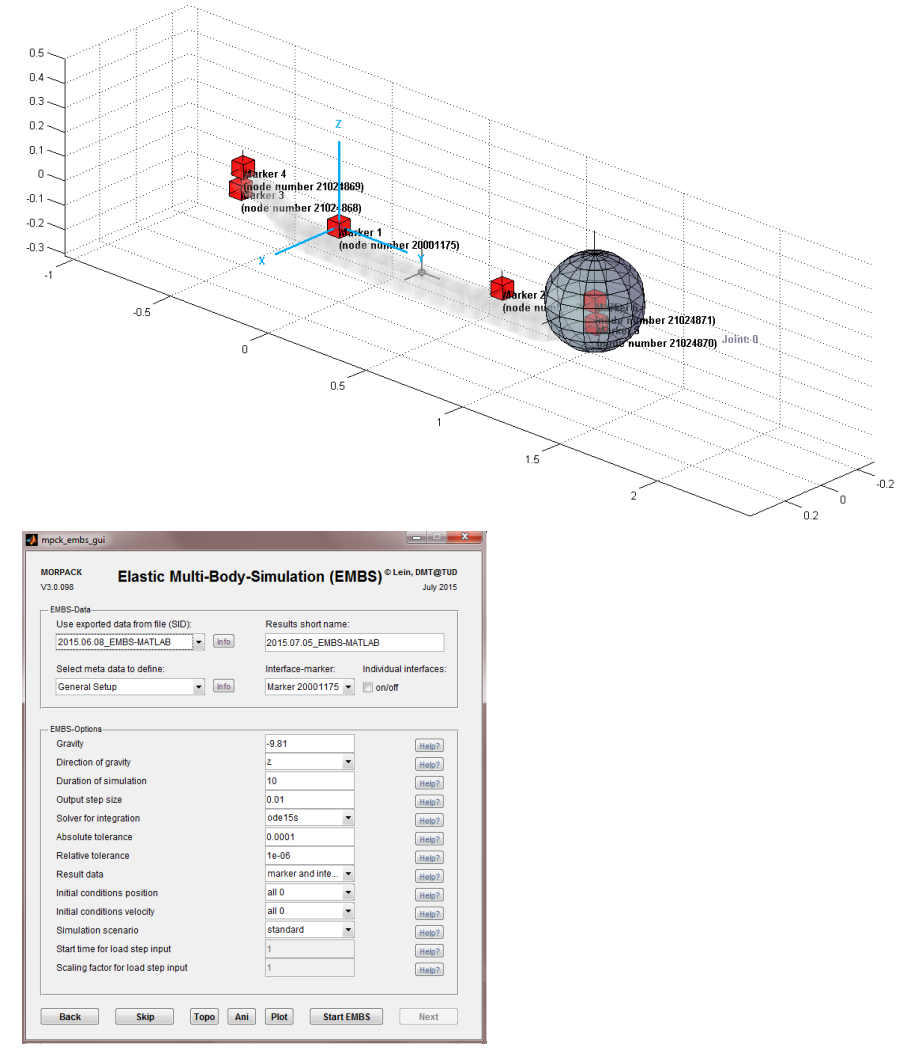

**Abbildung 14:** *EMKS-Programm mit Animation und GUI am Beispiel einer Achsaufhängung*

MORPACK – Model Order Reduction PACKage (Dipl.-Ing. Claudius Lein) Seite 14 von 18

# **Referenzmodelle und Benchmarks**

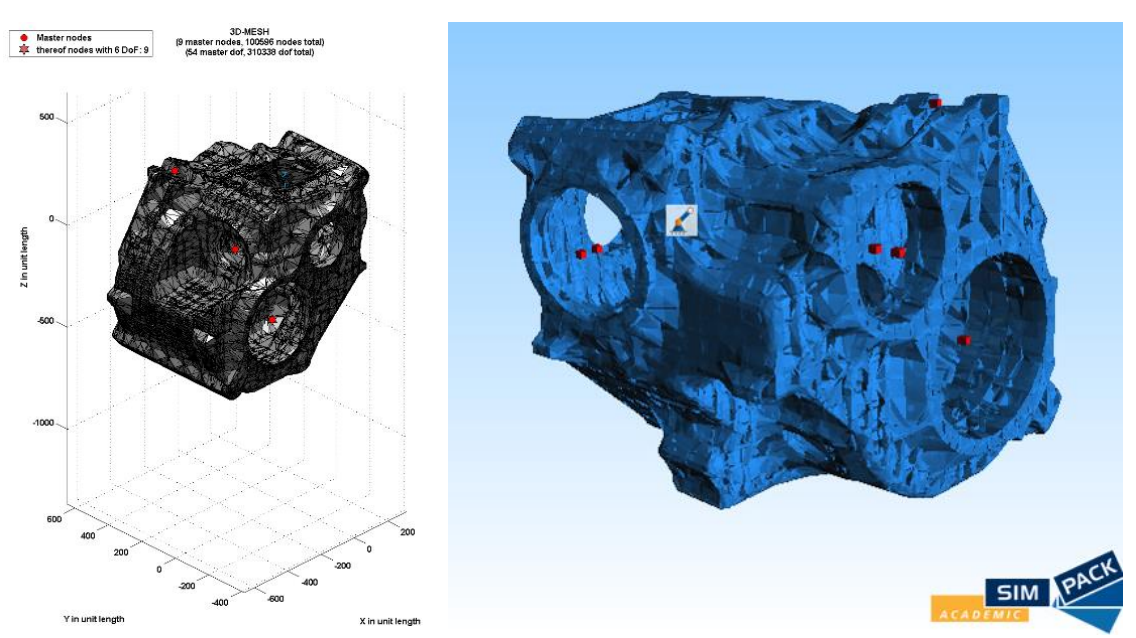

**Abbildung 15:** *Getriebegehäuse, Freiheitsgrad ca. 300.000* 

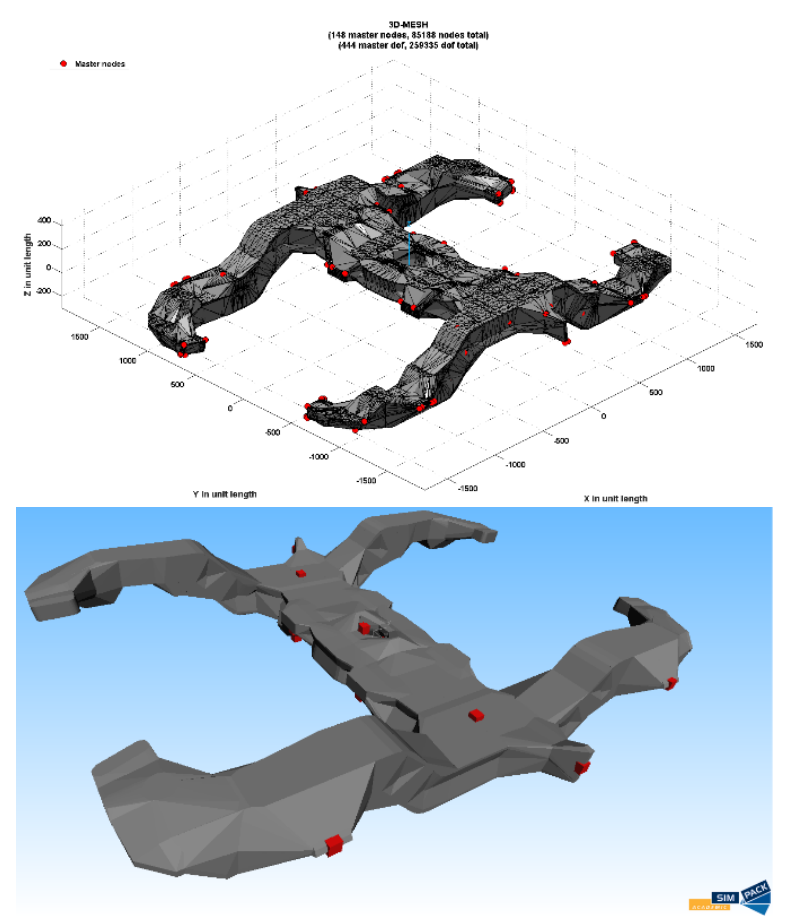

**Abbildung 16:** *Drehgestellrahmen, Freiheitsgrad ca. 100.000 bzw. 1.000.000* 

MORPACK – Model Order Reduction PACKage (Dipl.-Ing. Claudius Lein) Seite 15 von 18

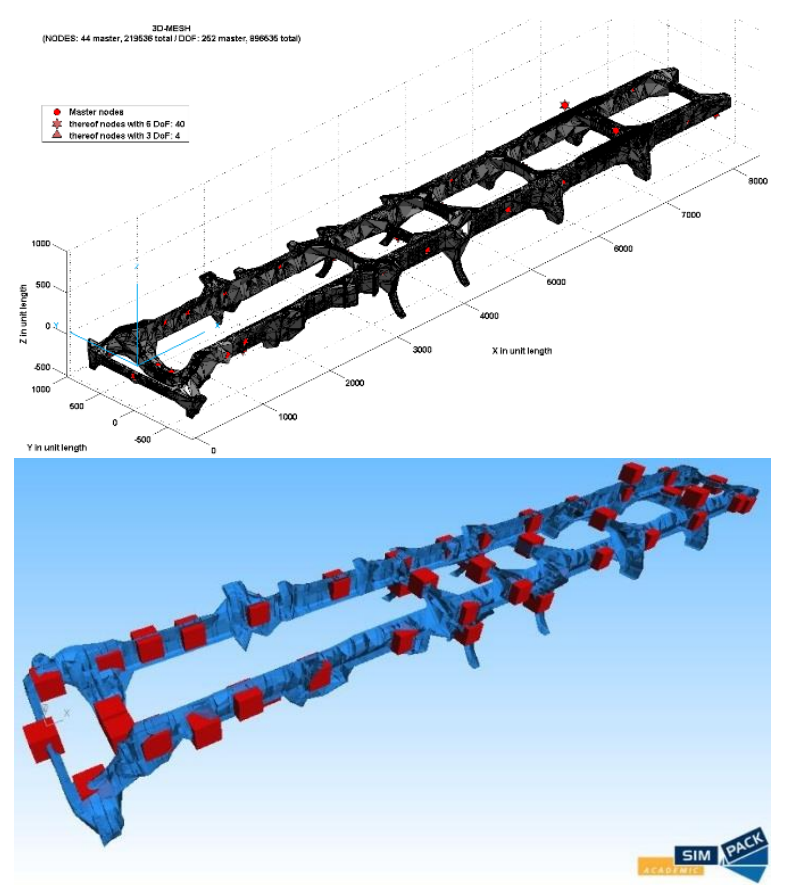

**Abbildung 17:** *Fahrzeugrahmen, Freiheitsgrad ca. 1.200.000* 

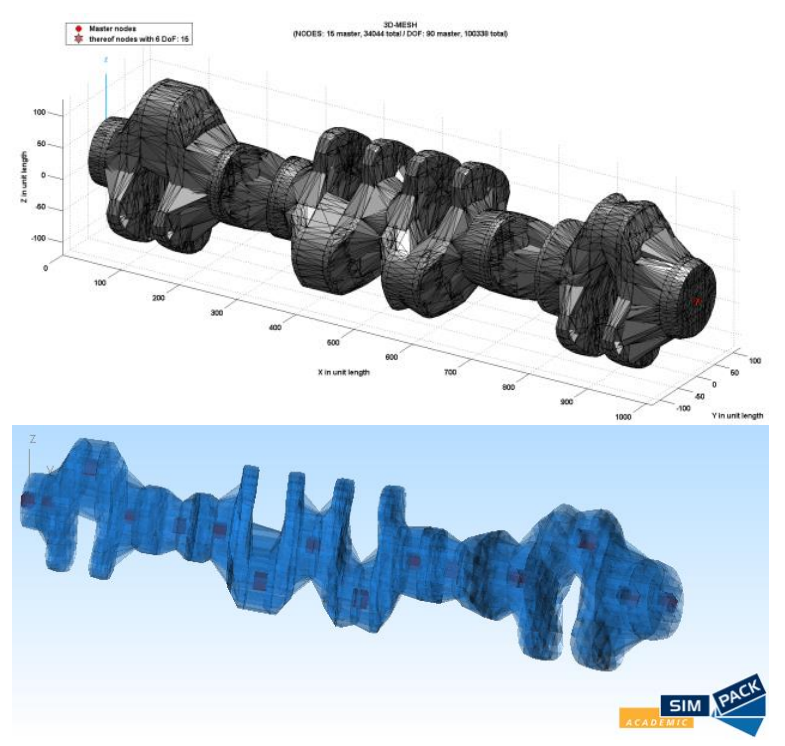

**Abbildung 18:** *Kurbelwelle, Freiheitsgrad ca. 100.000 bzw. 500.000* 

MORPACK – Model Order Reduction PACKage (Dipl.-Ing. Claudius Lein) Seite 16 von 18

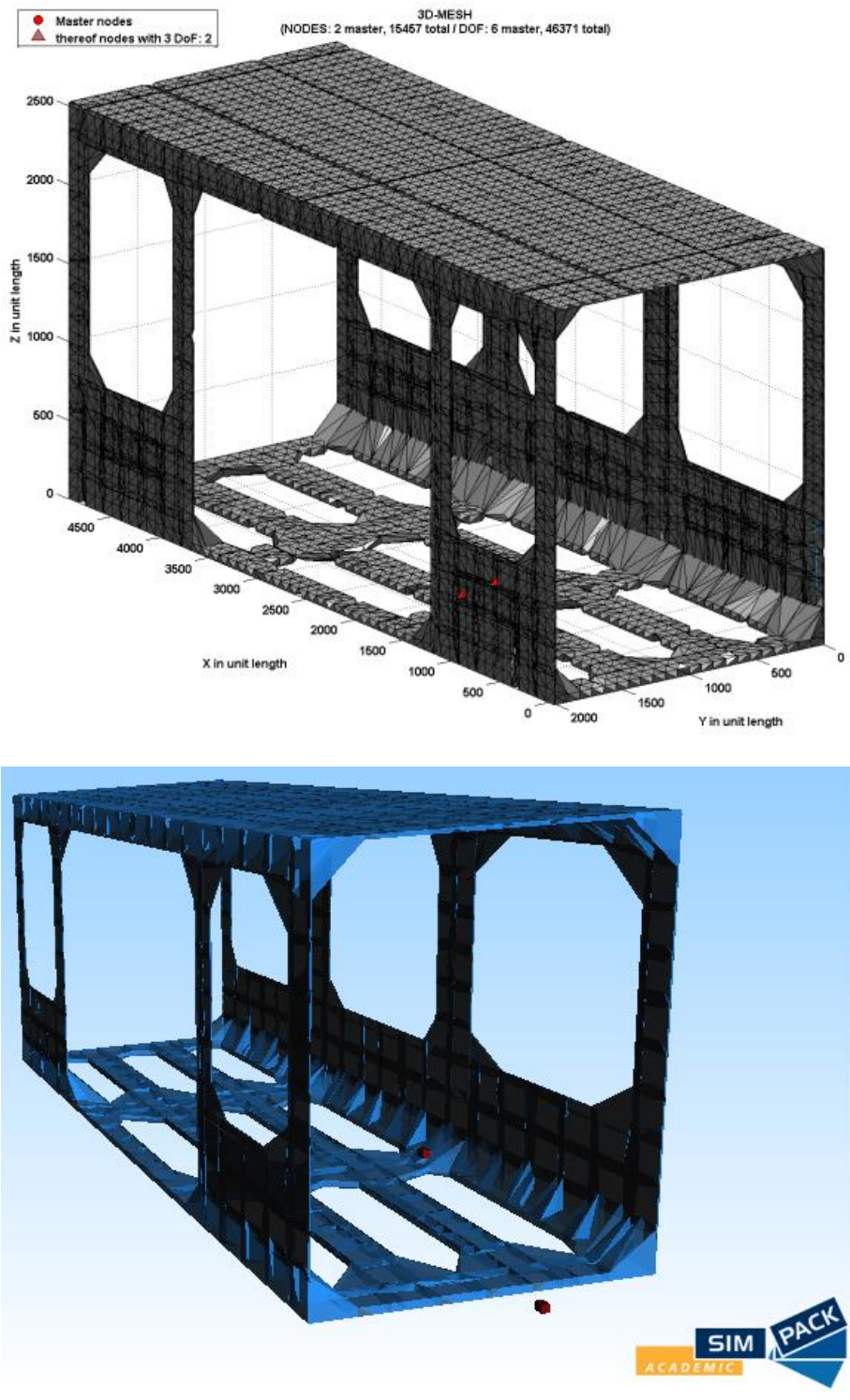

**Abbildung 19:** *Wagenkasten, Freiheitsgrad ca. 100.000 bzw. 1.000.000* 

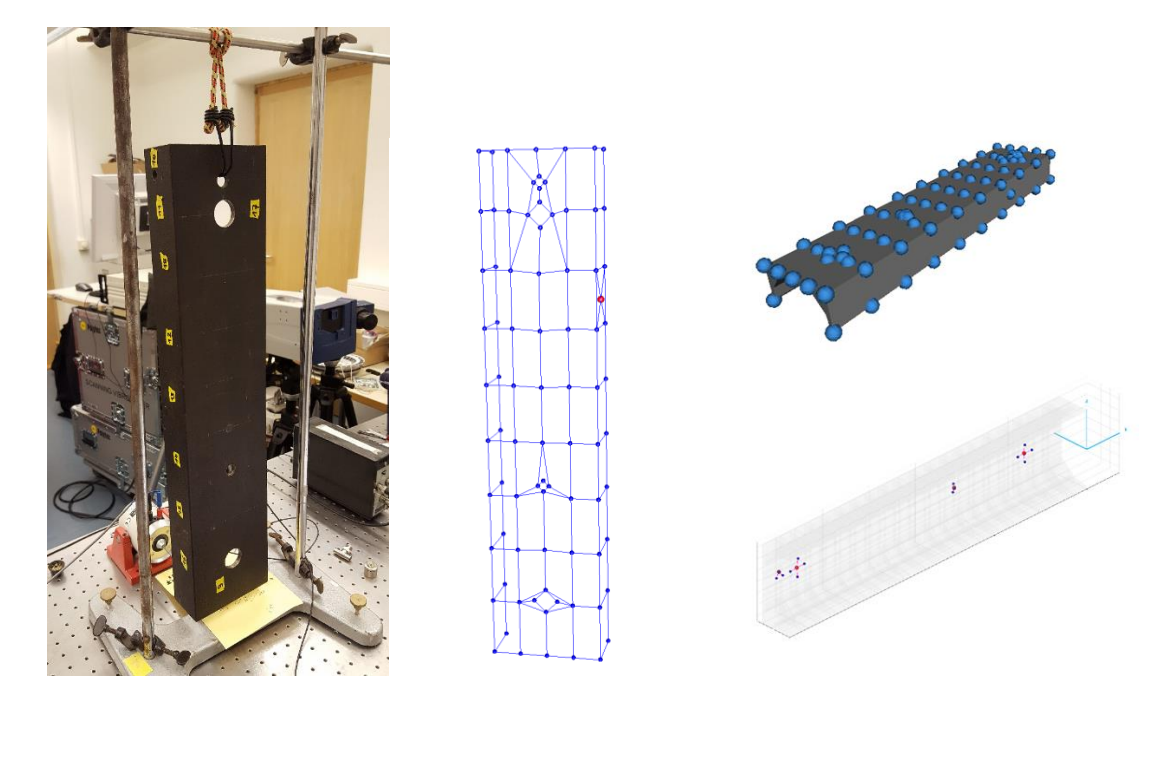

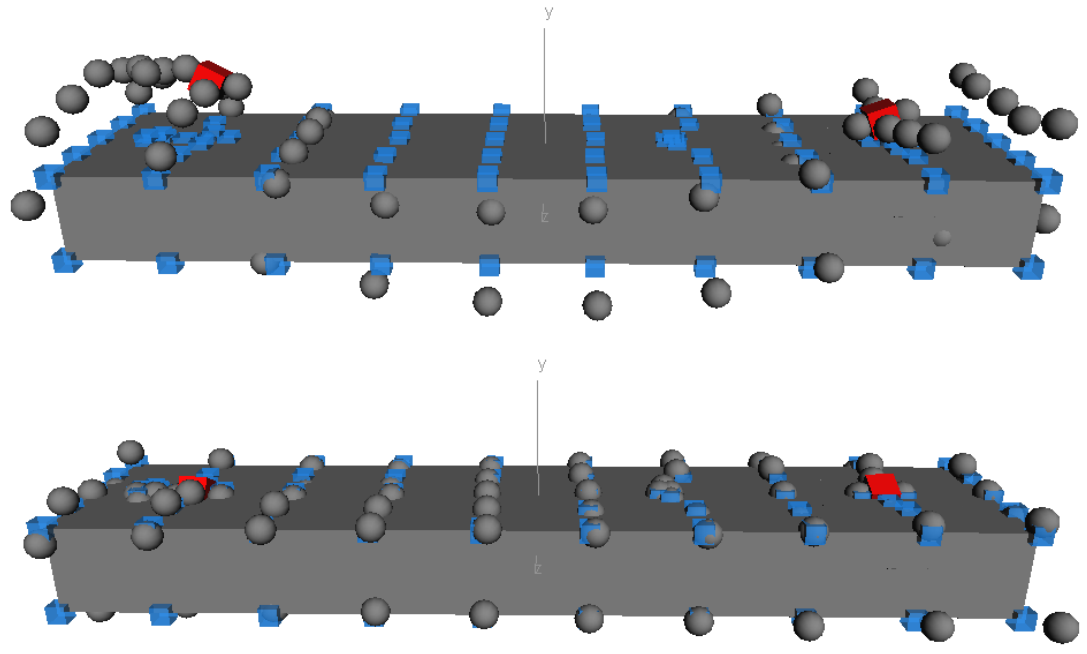

**Abbildung 20:** *Elastischer Körper eines Trägers basierend auf Messdaten aus ME-Scope*